## Assist7 ポイントの座標変更

2020年12月21日作成

## 座標変更をしたいポイントを選択した状態で右クリック を押すとメニューが表示されるので、メニュー内の「座 標入力」をクリック

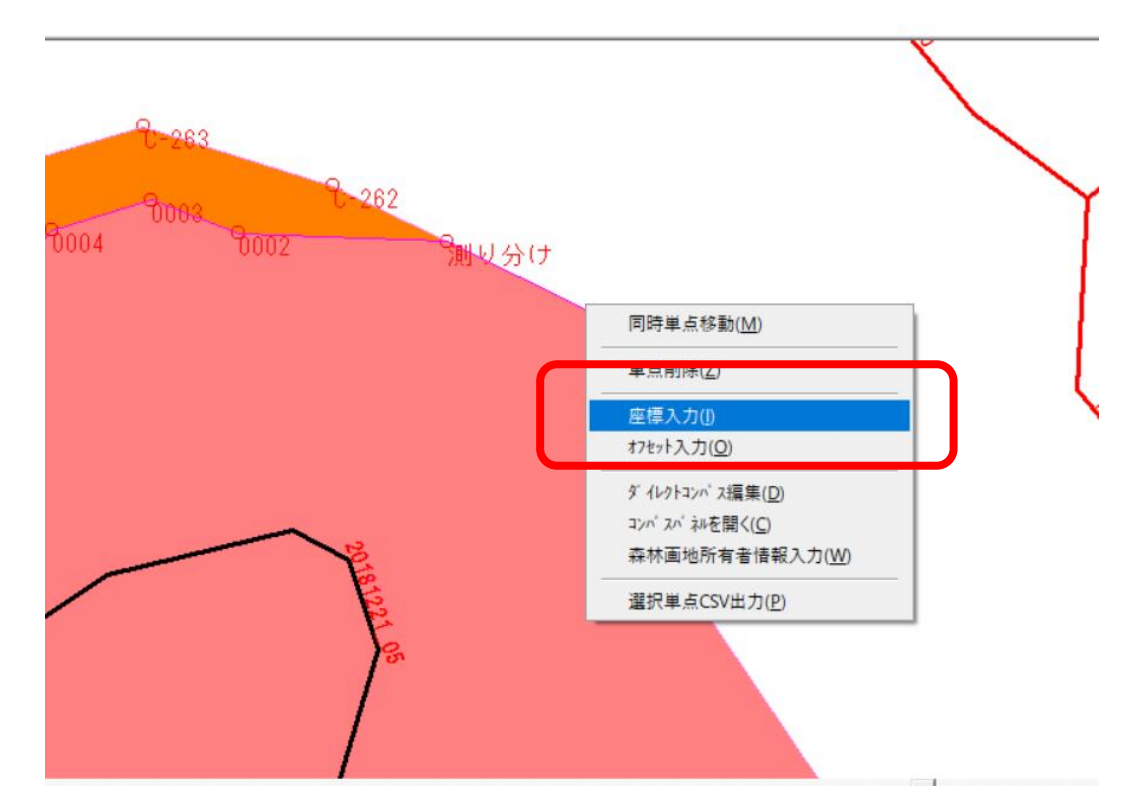

ポイント指定ウィンドウが表示されるので、 変更したい座標を入力して「OK」をクリックすると変 更できます。

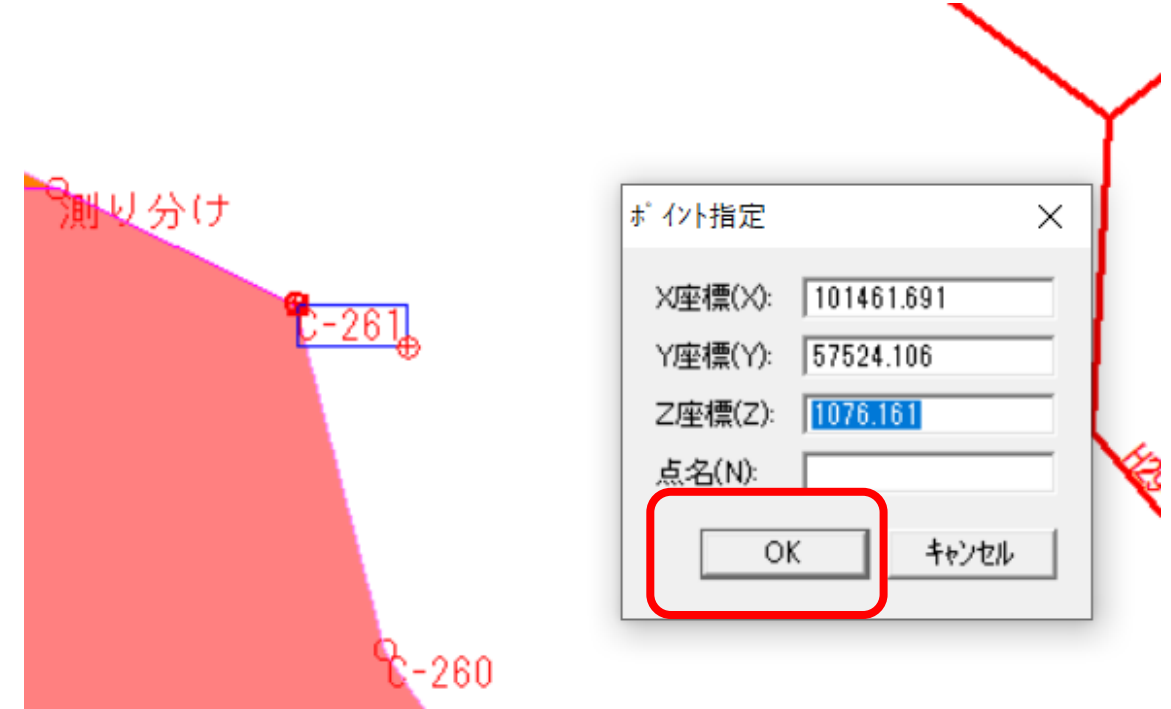